#### **Базовые команды оболочек, утилиты**

По умолчанию Linux позволяет получить большое количество информации о системе и её процессах, однако, это будут неструктурированные данные. Чтобы иметь более наглядное представление следует использовать различные утилиты. В этой статье мы собрали полезные утилиты для Linux.

На примере Ubuntu 20.04 мы рассмотрим не только консольные утилиты, но и по возможности их графические аналоги. В нашем списке будет несколько системных мониторов, диспетчеров задач, а также пара утилит для анализа дисков и работы с файлами.

## **1. ncdu / Baobab**

Ncurse Disk Usage или же просто ncdu – это анализатор диска, указывающий на наиболее заполненные каталоги. Работает утилита элементарно. Вы запускаете её из нужного каталога, а она показывает его содержимое, дополняя список удобным графиком, отображающим наиболее объёмные каталоги и файлы.

Для установки ncdu используйте команду:

#### **sudo apt install ncdu**

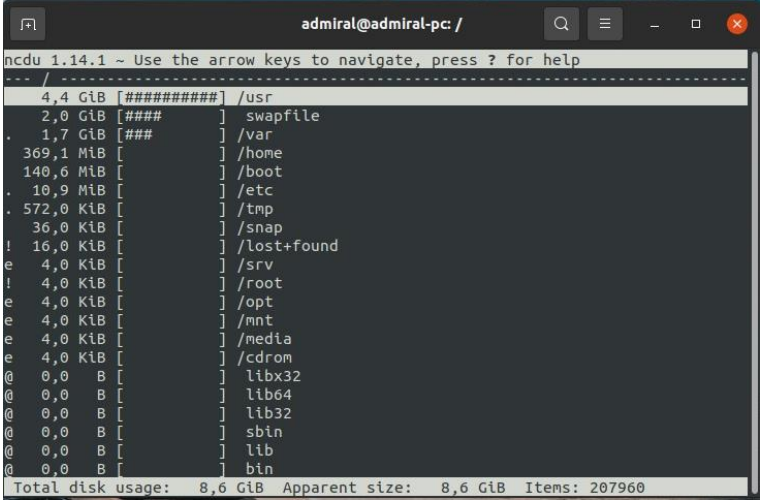

Если же вы хотите получить подобную функциональность, но с графическим интерфейсом, то анализатор GNOME к вашим услугам. Он отображает гораздо больше информации. В нём вы можете увидеть не только размер каталогов, но и количество содержащихся в них объектов. Помимо этого, он строит круговую диаграмму. Для полного анализа запускайте утилиту с правами суперпользователя.

Утилита уже установлена в Ubuntu, но на всякий случай оставим команду для установки: **sudo apt install baobab**

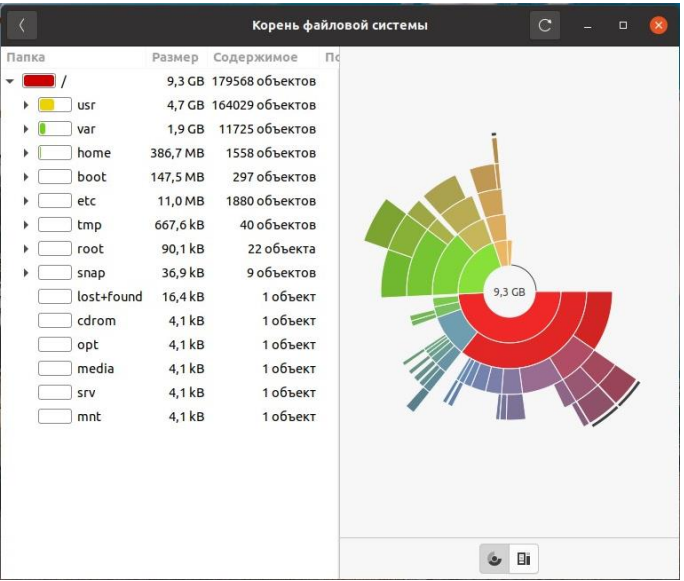

## **2. findmnt / Disks**

Утилита findmnt покажет все смонтированные каталоги, включая все типы файловых систем. Если же вам нужны только точки монтирования из fstab, то используйте параметр **-s**, в этом случае будут отображены UUID накопителей. Для вывода реальных файловых систем примените параметр **--real**, тогда будут отображены и примонтированные snap каталоги, а накопители примут вид **/dev/sda1**.

Для установки findmnt используйте команду: **sudo apt install findmnt**

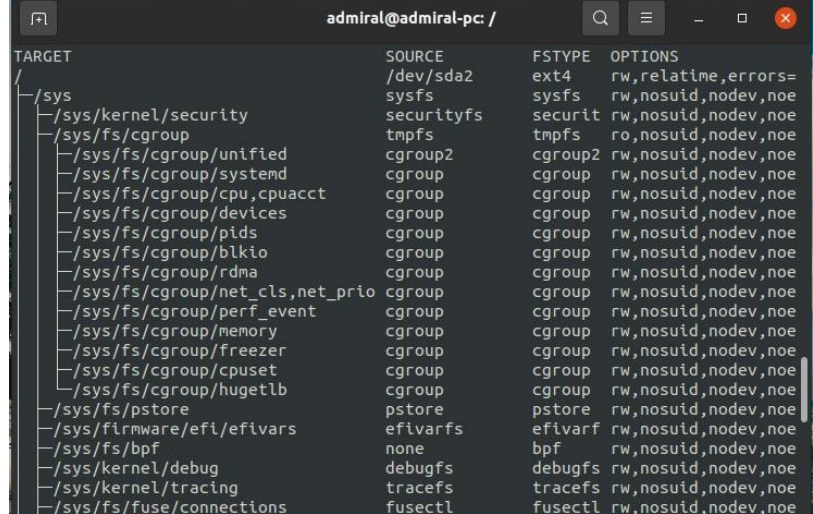

Для просмотра только физических дисков можете воспользоваться утилитой Диски GNOME. С её помощью вы можете увидеть разделы на физическом накопителе, а также точки монтирования этих разделов и файловую систему. Если же вам требуется изменить разделы, то советуем утилиту parted и её графический аналог Gparted.

Если у вас не установлена утилита Диски, то используйте команду:

### **sudo apt install gnome-disks**

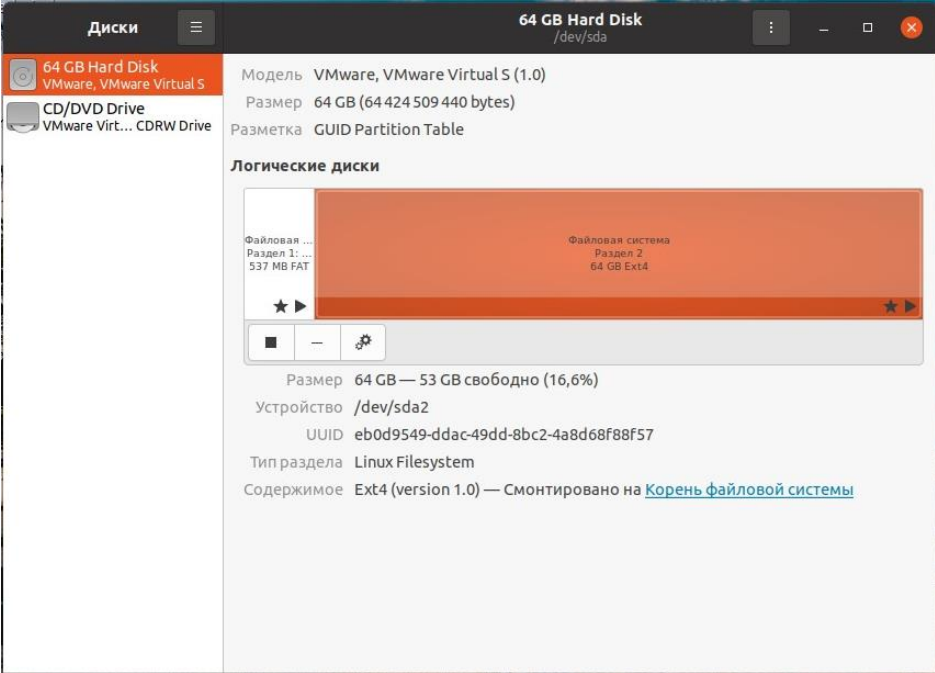

### **3. nethogs / Network Stats**

Утилита nethogs выводит информацию о сетевом трафике. Отображается текущая скорость, а также прошедший трафик. Вы также можете видеть какие именно процессы потребляют трафик. Утилиту следует запускать с правами суперпользователя.

Для установки nethogs используйте команду:

### **sudo apt install nethogs**

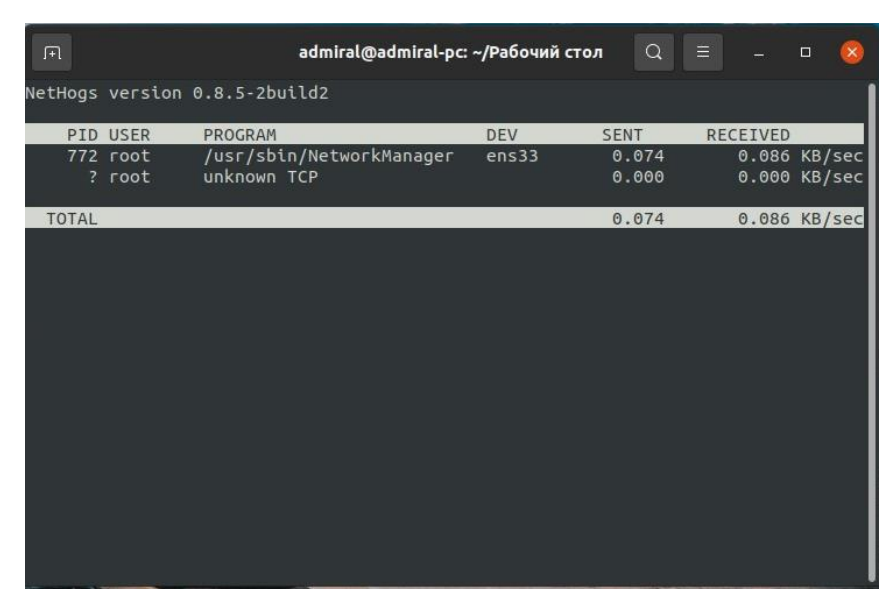

Если же вас интересует графическое отображение скорости, то используйте расширение оболочки GNOME Network stats. В этом случае скорость будет отображаться прямо в панели задач. Подробная сатистика также доступна.

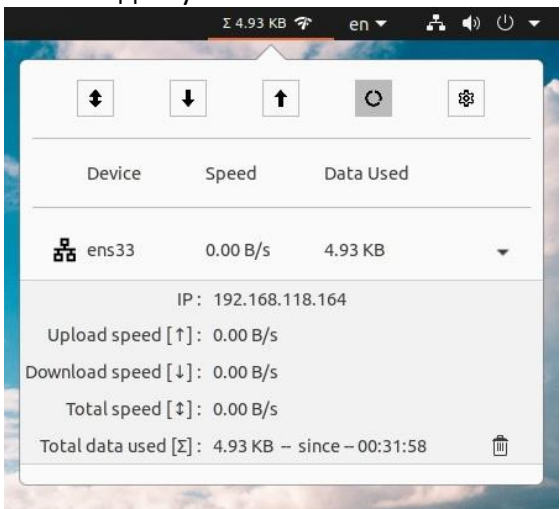

### **4. iotop**

Утилита iotop отображает загрузку диска процессами. Если какая-то программа нагружает накопитель, то вы это увидите. Клавишами влево-вправо можно выбрать колонку, по которой будет отсортирован список. Для запуска потребуются права суперпользователя.

Для установки iotop используйте команду:

# **sudo apt install iotop**

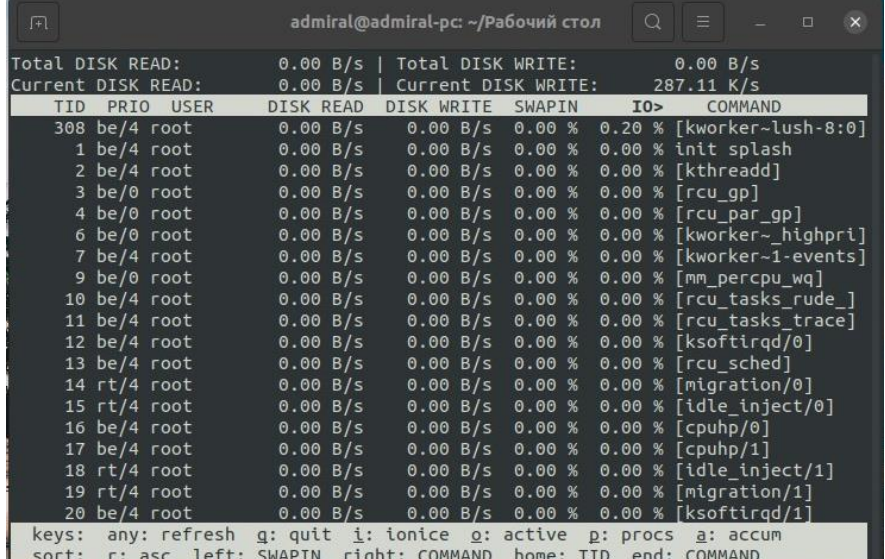

**5. ss**

Утилита ss выводит сетевую статистику, а именно сокеты TCP и UDP, HTTP и SMTP соединения. Есть возможность вывести порты отдельно взятого IP-адреса. Перенаправив вывод на утилиту grep можно отфильтровать список, получив только определённый порт или процесс.

Для установки ss используйте команду:

### **sudo apt install ss**

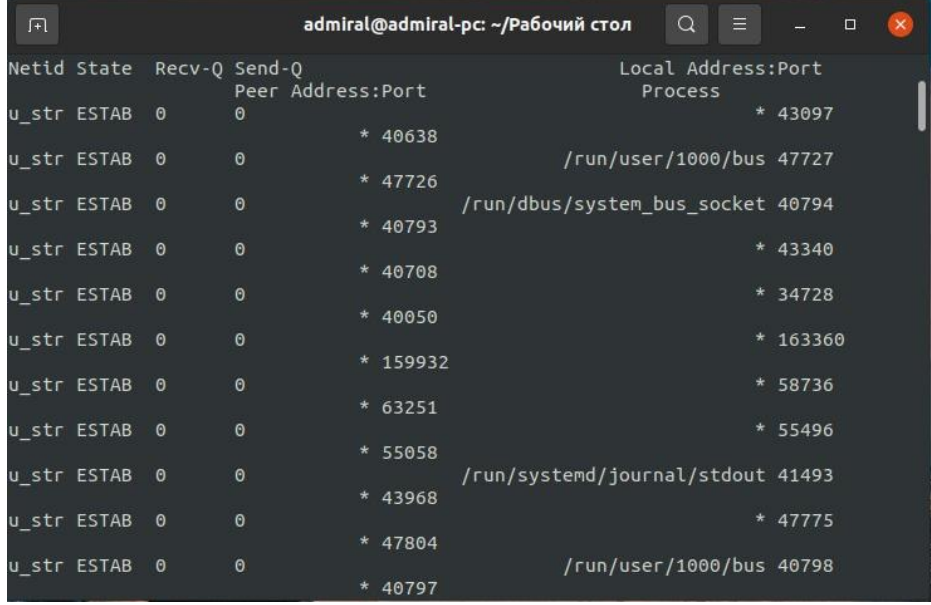

### **6. w**

Утилита w выводит список активных пользователей. Вы можете посмотреть общее количество пользователей и их время входа в систему. Она входит в состав большинства дистрибутивов и не требует установки.

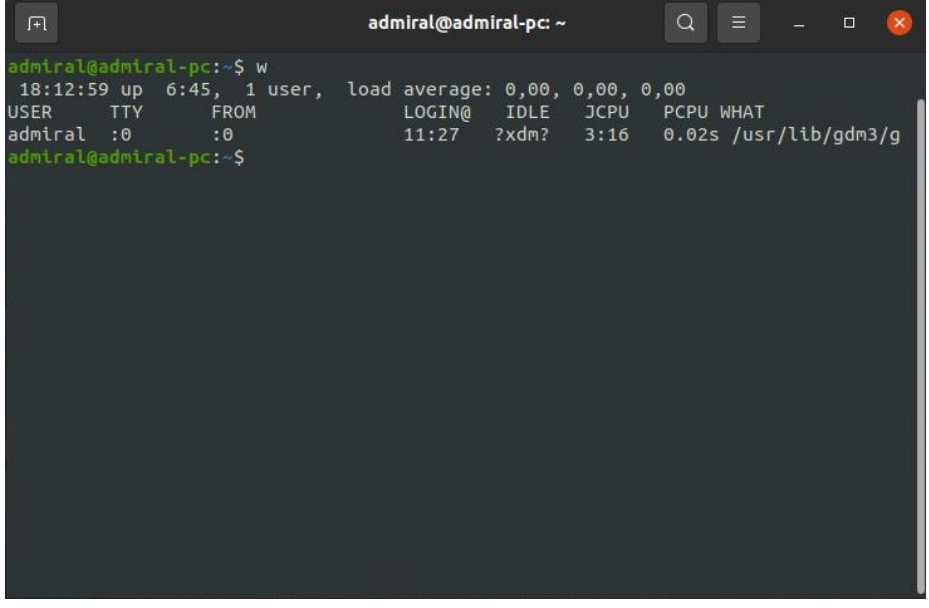

### **7. chkservice**

Утилиту chkservice следует использовать с осторожностью. Она позволяет включать и отключать системные модули клавишей **Пробел**, а клавиша **s** отвечает за запуск и остановку.

Для установки chkservice используйте команду:

### **sudo apt install chkservice**

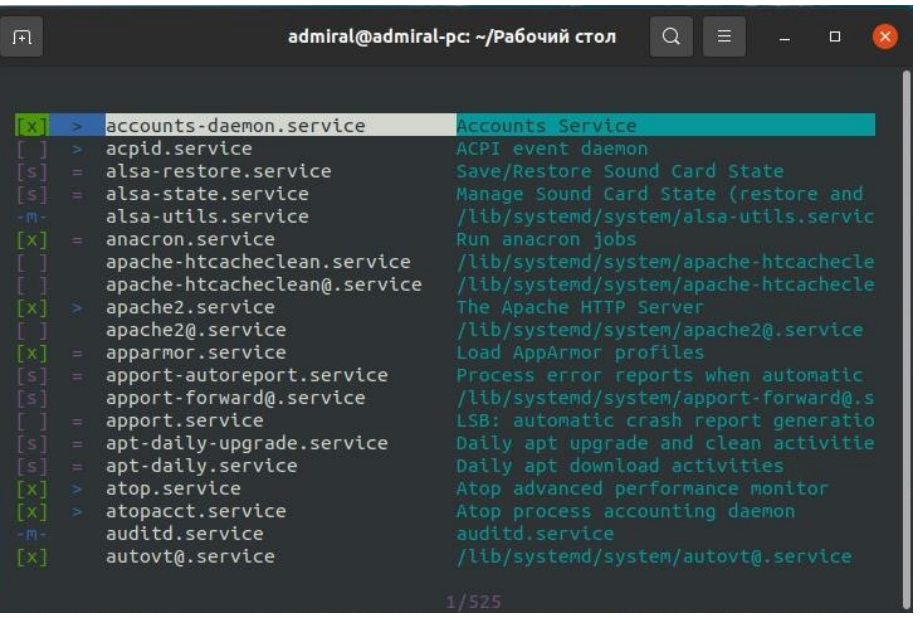

## **8. htop / bpytop / Stacer**

Теперь перейдём к диспетчерам задач. Одним из лучших по праву считается htop. Он отображает загрузку по ядрам, потребление оперативной памяти и непосредственно сами процессы. Вы можете настроить колонки под себя. Однако, полезных параметров не так много, в основном это ID процессов, время и занимаемая память.

Для установки htop используйте команду:

### **sudo apt install htop**

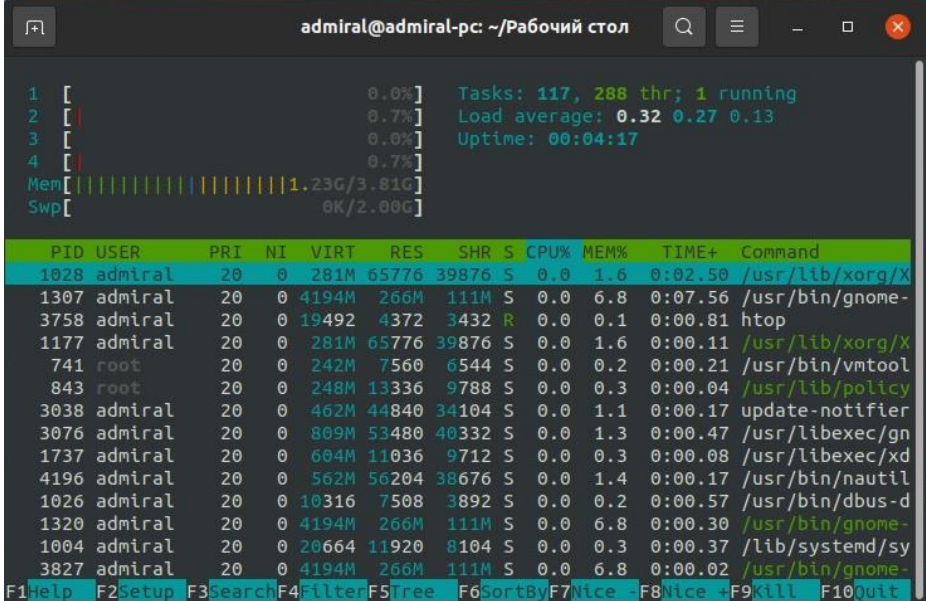

Диспетчер задач bpytop выглядит гораздо современнее. Отображаются графики загрузки не только процессора, но и сетевой карты. Клавишами 1-4 можно настроить внешний вид утилиты, все блоки подписаны в верхнем углу и могут быть отключены при необходимости.

Для установки bpytop используйте команду:

# **sudo snap install bpytop**

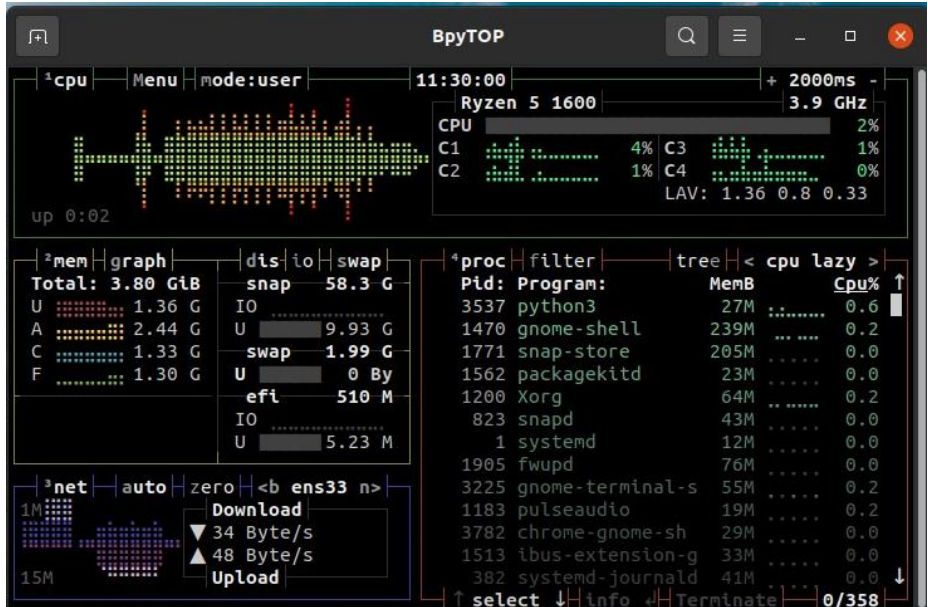

Среди графических диспетчеров стоит отметить Stacer. Это больше, чем просто диспетчер задач и мониторинг системы. Вы можете удалять пакеты, отключать и включать сервисы, настраивать репозитории и автозапуск. Есть даже возможность почистить накопитель от скопившихся логов и кэшей.

Для установки stacer используйте команду:

### **sudo apt install stacer**

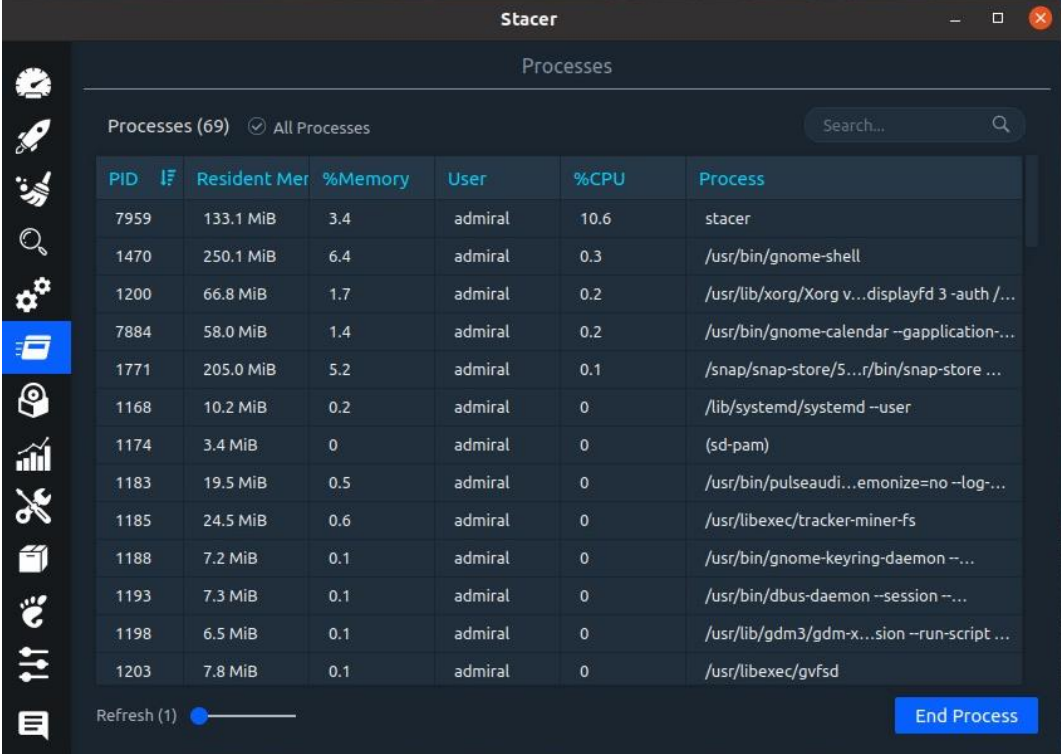

### **9. ripgrep**

ripgrep – это неплохой поисковик по файлам. Он умеет фильтровать файлы, например, по умолчанию будут пропущены скрытые каталоги, бинарные файлы и символические ссылки. К плюсам стоит отнести быструю работу, а к минусам – не самый удобный синтаксис. Для установки ripgrep используйте команду:

### **sudo apt install ripgrep**

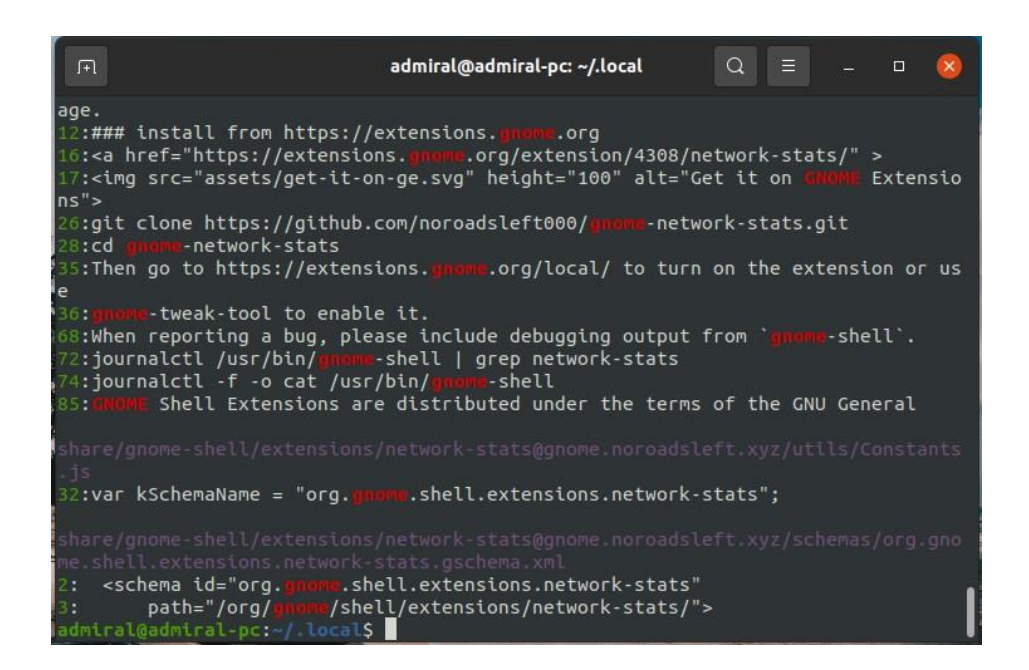

### **10. broot**

broot – это древовидный менеджер файлов. С ним удобно искать файлы, как и в случае с ripgrep имеется встроенный фильтр. Поддерживается вывод нескольких деревьев, а если запустить утилиту с параметром **-s**, то дополнительно будет отображаться размер каталогов.

Также не стоит забывать о файловых менеджерах. Они также имеют расширенный поиск и вывод двух вкладок.

К сожалению, программа есть в репозиториях всего нескольких дистрибутивов, в остальных придётся вручную устанавливать бинарный файл.

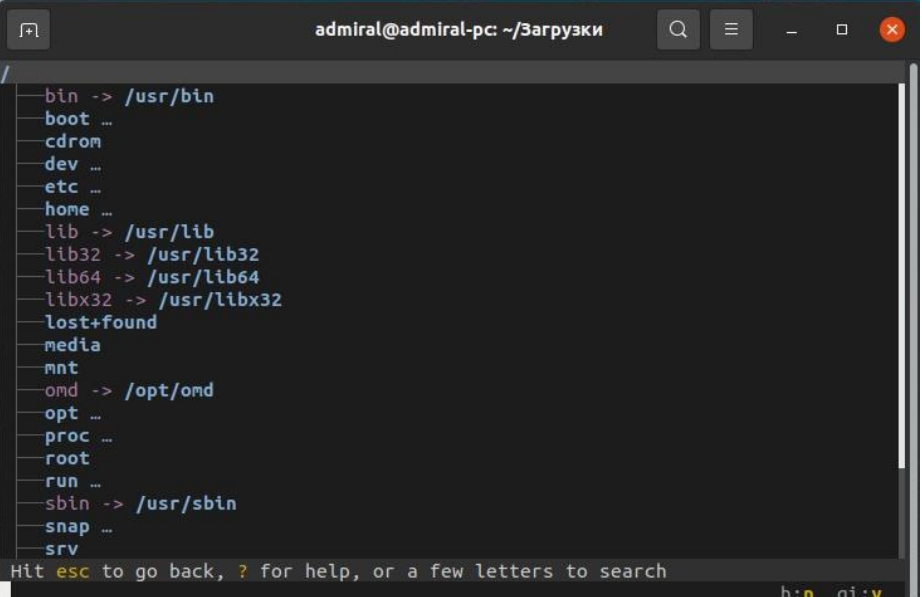

#### **11. ffsend / Obmin**

Утилита ffsend позволяет загружать файлы в облако. Чтобы на выходе получить готовую ссылку, достаточно использовать команду:

#### **ffsend upload имя\_файла**

Вы можете добавить пароль, настроить время жизни ссылки и ограничить количество скачиваний. Что интересно, облачное хранилище позволяет добавлять эти параметры уже после загрузки файлов, в этом случае надо указывать сгенерированную ссылку. А с параметром **--qrcode** сгенерированная картинка QR-кода отобразится прямо в терминале. Вы также можете посмотреть историю загрузки файлов, применив параметр **history**.

Для установки ffsend используйте команду: **sudo snap install ffsend**

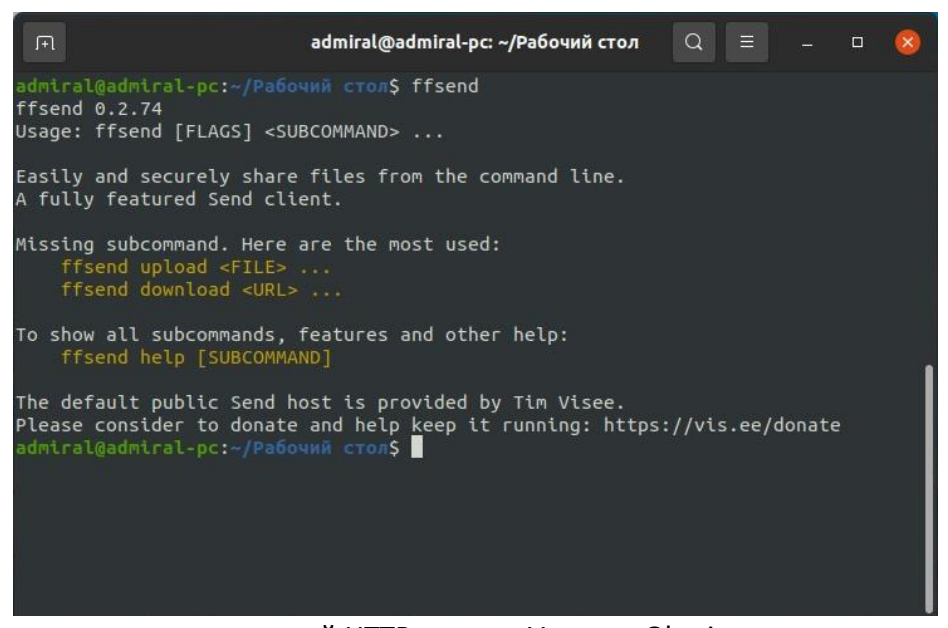

Вы также можете запустить свой HTTP сервер. Утилита Obmin это позволяет сделать всего в пару кликов. Можно открыть доступ как к файлам, так и к каталогам, причём последние можно скачать одним файлом в архиве. Только не забудьте перед этим настроить ваш роутер, по умолчанию используется порт 8088. Для безопасности можете добавить логин и пароль.

Установочный пакет доступен на странице GitHub.

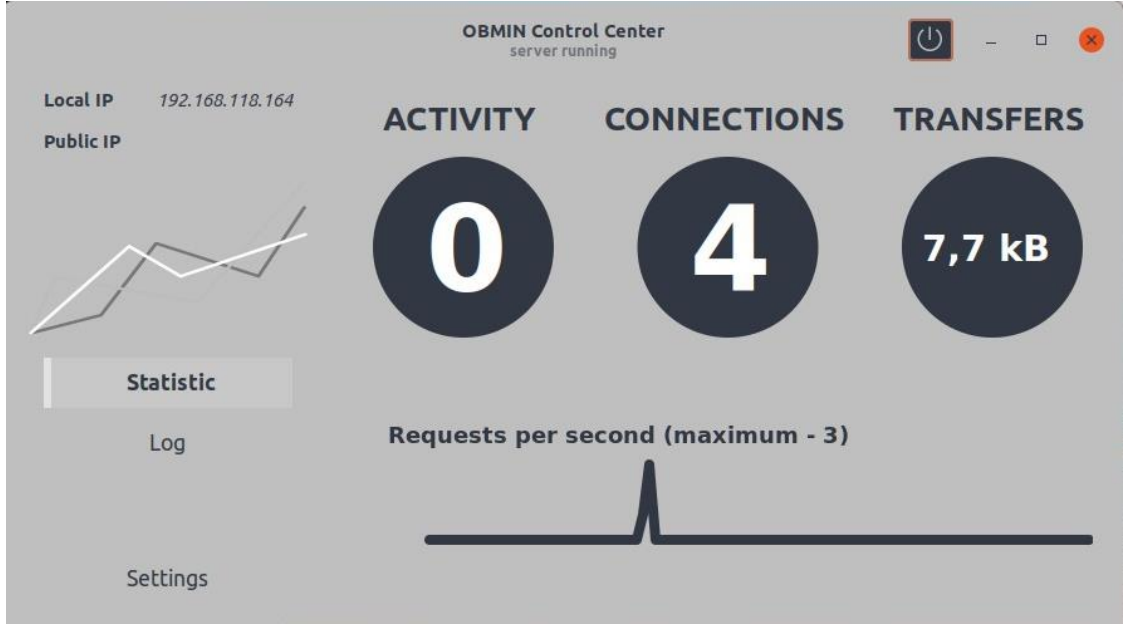

### **12. setfacl / Eiciel**

Утилита setfacl позволяет установить расширенные права доступа к файлам и каталогам, используя список управления доступом (ACL). Она позволит вам установить права не только для владельца, группы и остальных пользователей, как это делает команда chmod.

Синтаксис утилиты довольно простой. Сначала надо указать тип g – группа, u – пользователь. Затем через двоеточие ввести имя. И снова через двоеточие указать права – rwx (чтение, запись, выполнение), выбрав только необходимое. Пример команды: **setfacl u:имя\_пользователя:права имя\_файла**

Проверить результат можно командой getfacl.

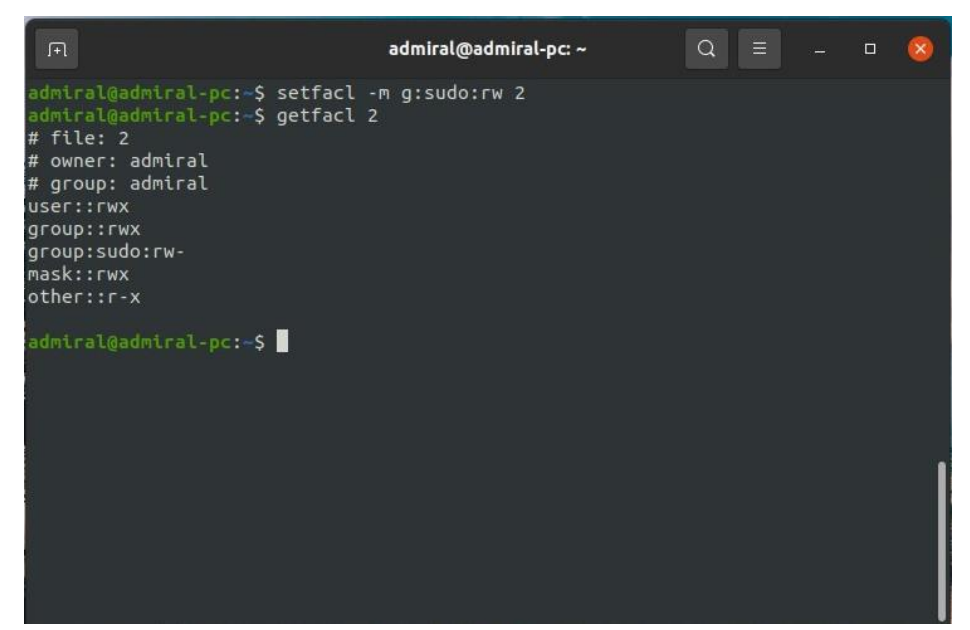

Также можете воспользоваться менеджером прав Eiciel. Он делает всё то же самое, но с графическим интерфейсом. Плюсом этого решения является то, что вы видите все группы и всех пользователей. К сожалению, добавлять новые группы программа не позволяет, это надо делать отдельно.

Для установки Eiciel используйте команду:

### **sudo apt install eiciel**

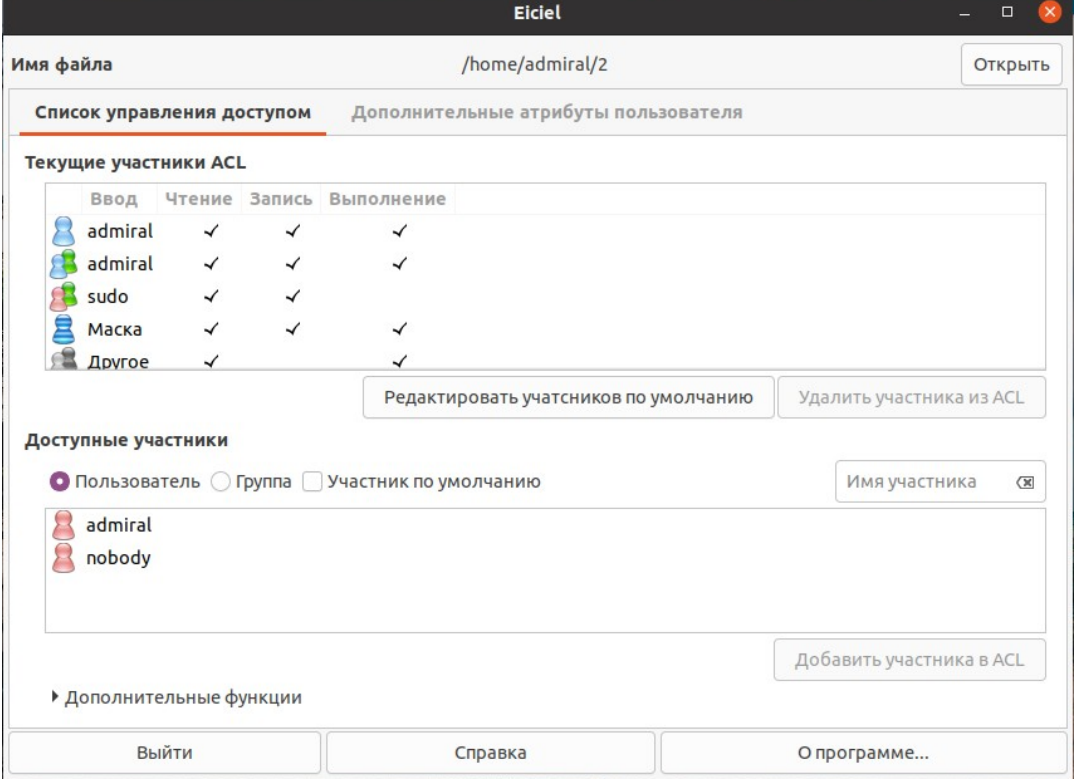

### **Утилиты достойные упоминания**

Конечно, это далеко не все нужные утилиты Linux. Вот ещё несколько, которые достойны упоминания в этой статье:

- **man** эта утилита выводит справочные материалы (**man**ual). Параметр **--help** зачастую содержит лишь краткую справку в то время, как man выводит подробное руководство.
- **wget** утилита, которая позволит вам загрузить файл по ссылке. Например, вы можете загрузить установочный пакет через терминал. В качестве альтернативы можете использовать **curl**.
- **ip** выводит список сетевых интерфейсов.
- **grep** это утилита для поиска строк по заданному фильтру. Например, вы можете перенаправить вывод списка файлов (**ls**) в grep и отсеять файлы, не удовлетворяющие вашим требованиям.
- **Dconf editor** это графический редактор базы данных dconf, отвечающей за хранение настроек GNOME и её утилит. Например, вы можете настроить системные шрифты или найти скрытые параметры оболочки.

Мы рассмотрели полезные утилиты для Linux. Рассмотренные утилиты будут полезны как администраторам, так и обычным пользователям. С их помощью вы не только настроите свой дистрибутив, но получите возможность контролировать основные процессы, нагрузку на диск и сетевой интерфейс, чтобы выявить проблемные места.

К сожалению, надо признать, что утилиты \*top, ss, nethogs, w едва ли могут соперничать с диспетчером задач и монитором ресурсов Windows, а ведь для неё есть и продвинутые диспетчеры вроде Process Explorer. Аналог последнего до недавнего времени разрабатывался на Python, но в свежих дистрибутивах больше не поддерживается.